# The Student's Map of SchooLinks' College Application Manager

Page 1 of 2

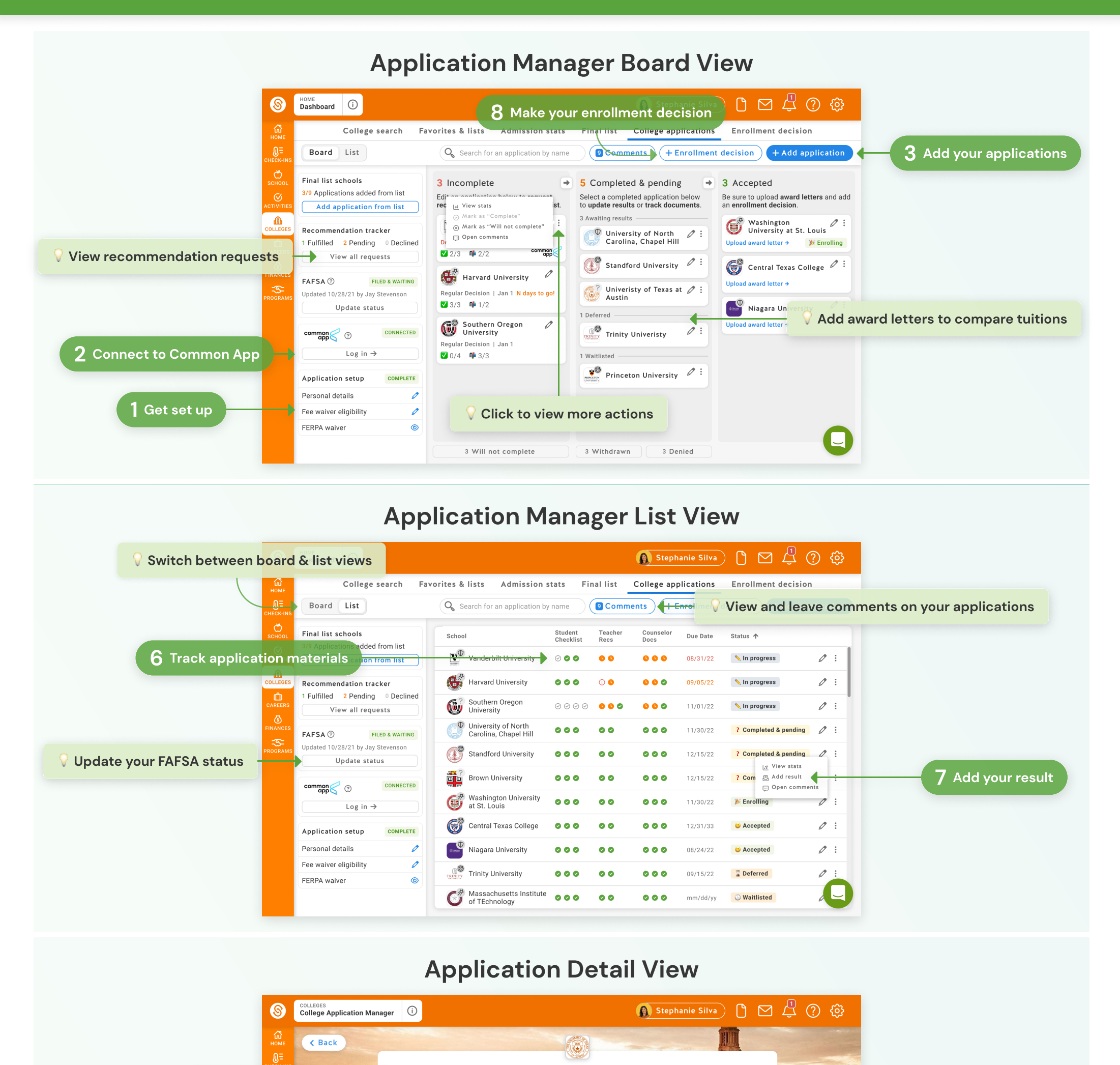

The University of Texas at Austin

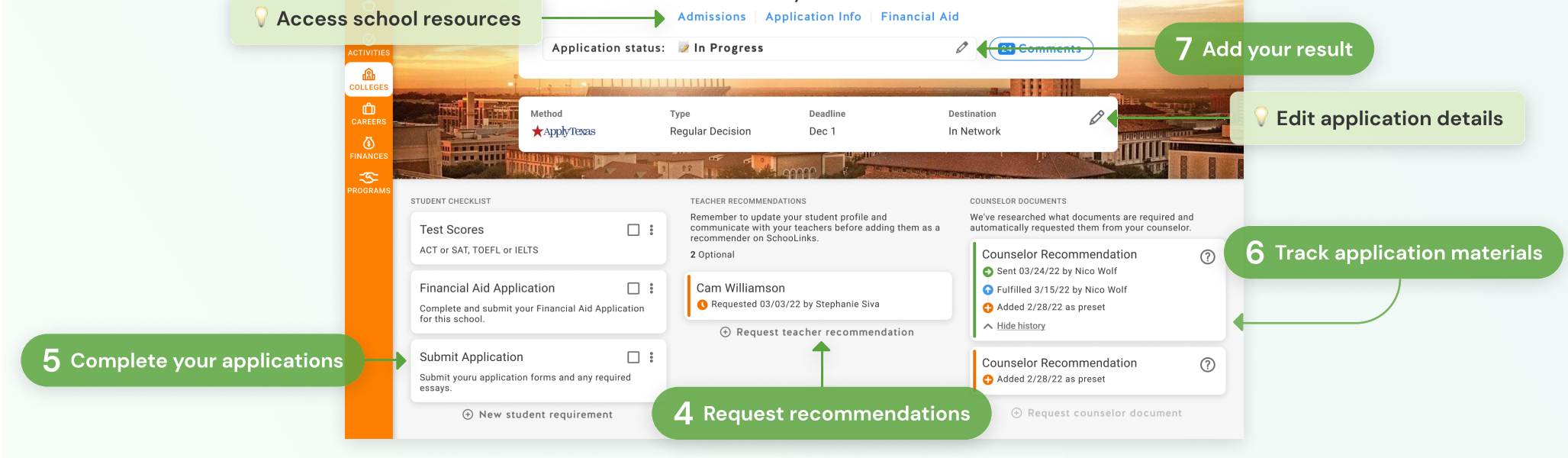

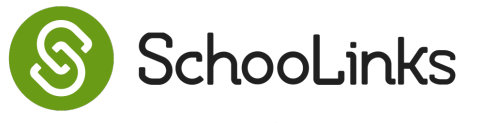

## Get set up

Add your email and mailing address, determine your fee waiver eligibility, and complete the SchooLinks FERPA waiver in order to start tracking your college applications.

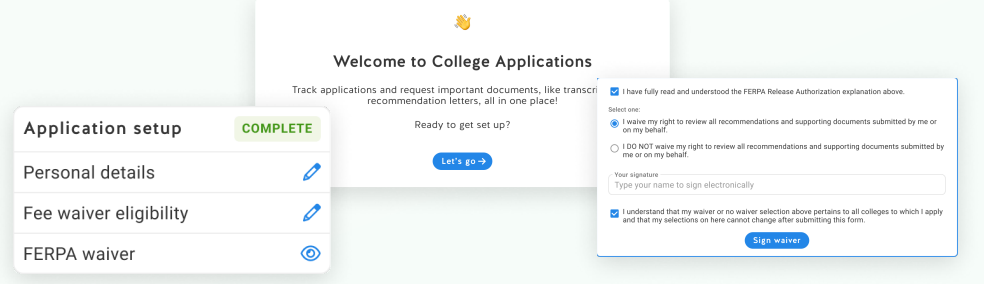

### $\equiv$  Add your applications

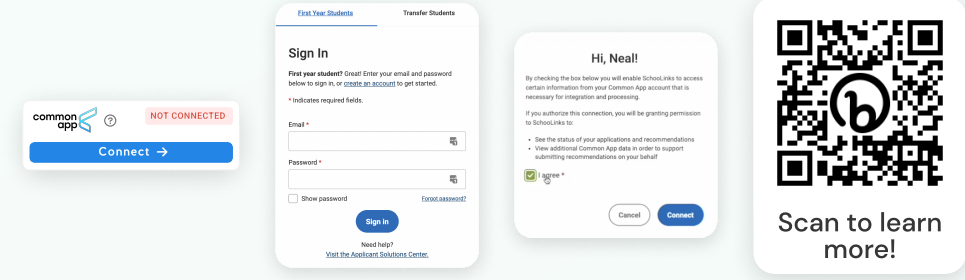

If your school uses Common App, follow the link to log in or create an account. Make sure you consent to share information with SchooLinks and add your high school. Complete the Common App FERPA in the colleges tab once you've added a college.

Add applications from your Final List and fill out the details. If it's a Common App application, you'll need to add it to "My Colleges" in Common App, then refresh the page back on SchooLinks.

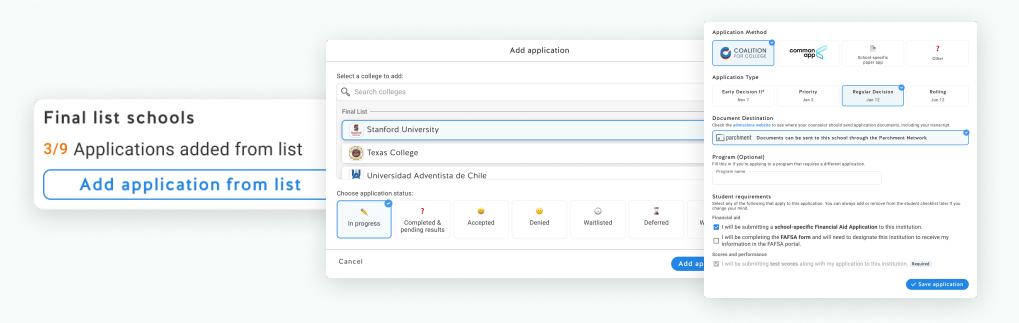

#### Request recommendations

Once you've added an application, SchooLinks will let you know how many teacher recommendations are required. Select your teacher from a list, or add them manually.

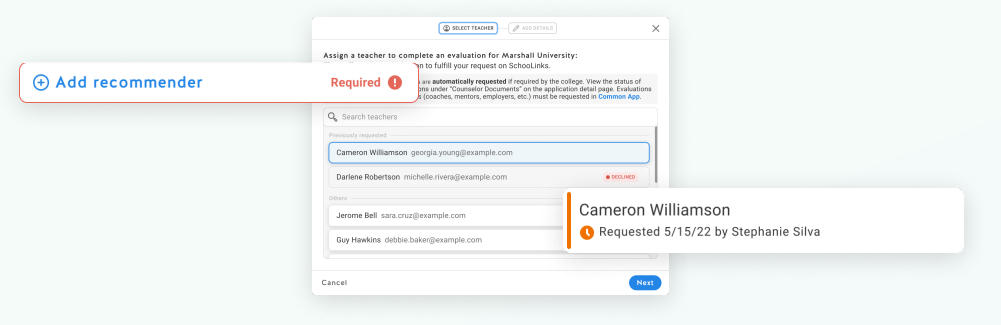

#### Track application materials

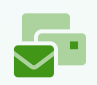

#### Complete your applications

As you complete your applications, be sure to check off the items on your student checklist. You can also check all items at once by clicking "Mark as 'Complete.'"

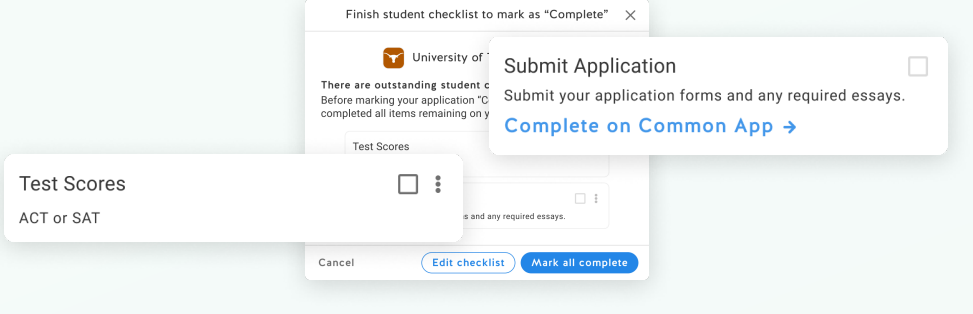

## **Connect to Common App @**

Check back in SchooLinks to see the status of all your application materials. With electronic applications, you can even see when the college has viewed your documents!

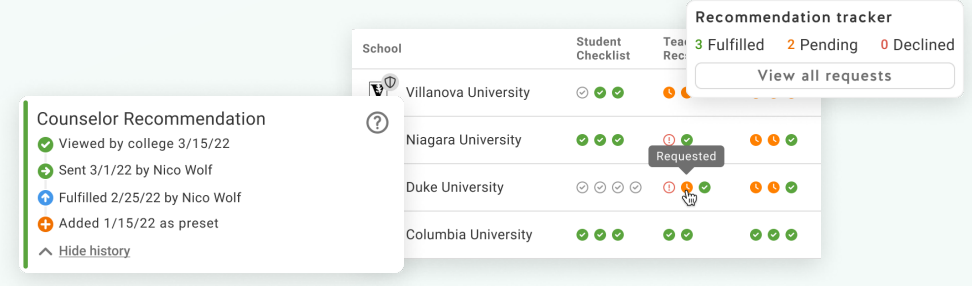

#### Add your results

When you hear back from colleges, add your results in SchooLinks to request any final transcripts and requirements.

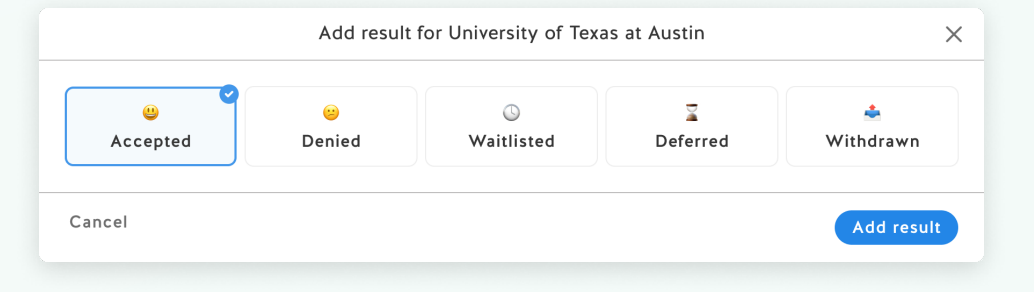

#### Make your enrollment decision

Once you've made the big decision, add your decision in SchooLinks to let your counselor know and to request your final transcript.

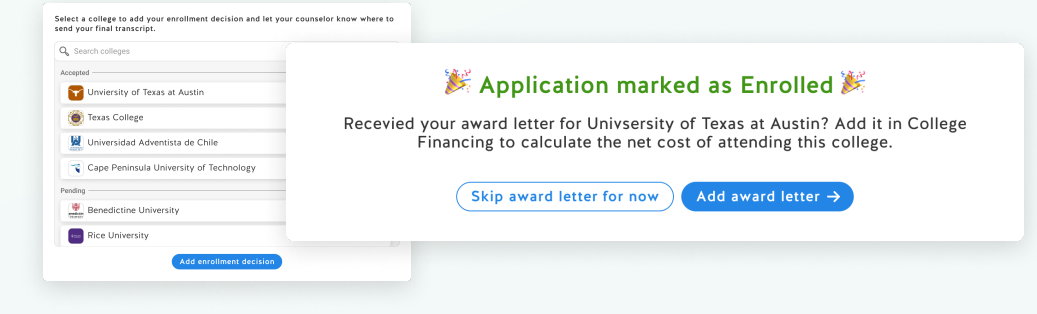

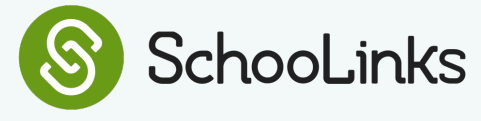

1

2

3

4

5

6

7

8

# The Student's Guide to SchooLinks' College Application Manager

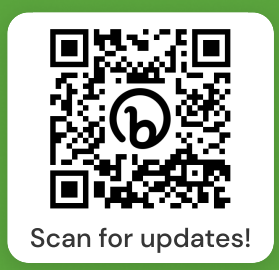

Page 2 of 2